比特币怎么买 比特币购买详细教程

 确认购买信息后,你需要选择你之前添加的支付方式,并按照指引完成支付过程 。一旦支付成功,交易平台会将比特币发送到你的账户中。这个过程可能需要一些 时间,请耐心等待。

储存比特币

 一旦你购买了比特币,你需要找到一个安全的方式来储存它们。比特币有钱包的 概念,可用来存储和管理你的比特币。你可以选择在线钱包、桌面钱包或硬件钱包 等不同类型的钱包。

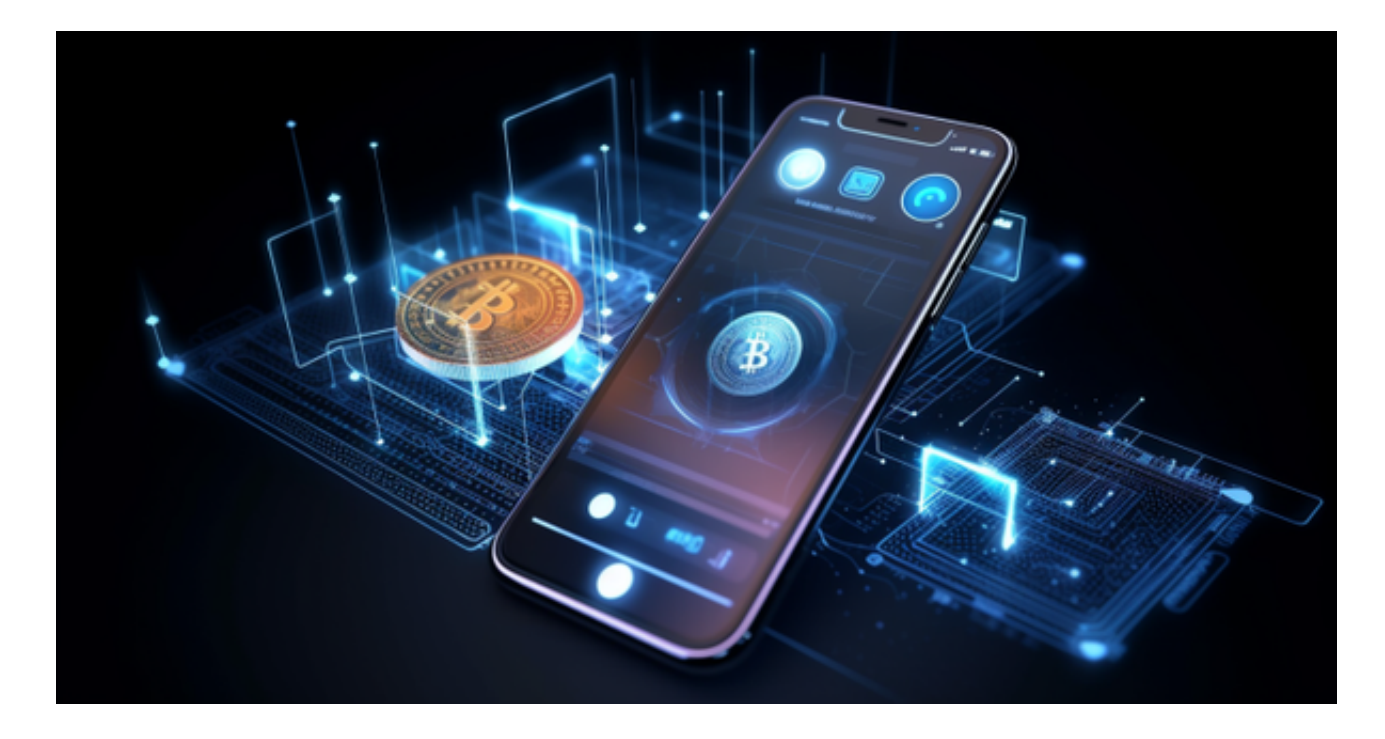

 在线钱包是通过互联网连接的,方便快捷,但相对来说不够安全。桌面钱包是安 装在你的电脑上的应用程序,相对更加安全一些。而硬件钱包是一种物理设备,可 以将你的比特币存储在离线状态下,最安全最可靠。

注意事项

在购买和储存比特币时,还有一些需要注意的事项:

1. 安全性: 保护你的账户和钱包的安全非常重要。使用强密码, 并启用二步验证 功能来增加账户的安全性。

2. 波动风险: 比特币市场价格可能波动较大波动较大。在购买比特币前, 需要做 好风险评估,不要将所有资金投入其中。

3. 税务申报:记住按照当地税法规定报税, 包括比特币交易产生的利润或损失。

通过选择合适的交易平台、注册账户、设置支付方式,购买和储存比特币是一项 相对简单的任务。但要注意安全和市场的风险。了解这些基本步骤后,你就可以开 始购买比特币并参与数字货币市场了。

 对于关注数字货币市场的投资者,推荐下载Bitget APP,方便实时了解数字货币的行情走势和最新消息。

Bitget下载详细教程

1. 首先, 在应用商店或者Bitget官网查找下载链接, 点击下载Bitget APP。注意 ,建议从官方渠道下载,以免下载不安全的APP,导致资金被盗等问题。

2. 下载完成后, 点击安装以启动APP, 会出现登录/注册页面。

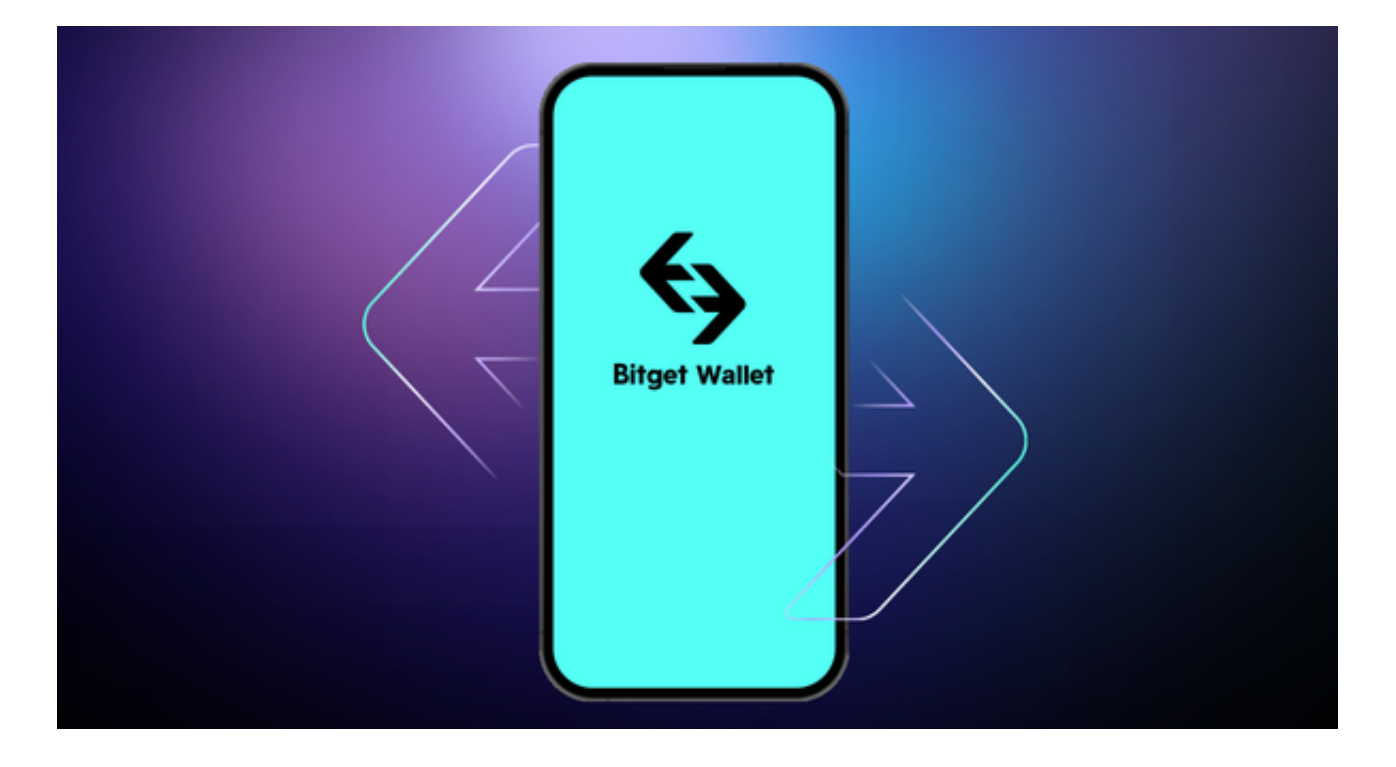

3. 如果已经注册了Bitget账户, 则可以直接输入账户名和密码进行登录, 如果还 没有,则需要点击注册按钮进行注册。

 4. 进入注册流程后,请按照提示输入个人信息(如用户名、密码、手机号码、邮 箱等)并进行实名认证。

5. 在进行实名认证时,请仔细阅读相关提示, 上传真实的个人身份证件和银行卡 等资料。实名认证通过后,您才能在平台上使用各种数字资产交易功能。

6. 下载并安装完成后, 登录账号即可进入Bitget平台进行数字资产交易, 充提币 、查看交易数据等操作。